# Faxkonfiguration auf einem Cisco WS-X6624 mit einem H.323-Gateway  $\overline{\phantom{a}}$

## Inhalt

**[Einführung](#page-0-0)** [Voraussetzungen](#page-1-0) [Anforderungen](#page-1-1) [Verwendete Komponenten](#page-1-2) [Konventionen](#page-1-3) **[Definitionen](#page-1-4)** [So konfigurieren Sie den FXS-Port für Fax Relay](#page-2-0) **[Routerkonfiguration](#page-4-0)** [So konfigurieren Sie das H.323-Gateway für Cisco Fax Relay](#page-4-1) [So konfigurieren Sie das H.323-Gateway für Fax-Passthrough](#page-4-2) [So konfigurieren Sie das MGCP-Gateway für Cisco Fax Relay](#page-5-0) [So konfigurieren Sie das MGCP-Gateway für Fax-Passthrough](#page-5-1) [Fehlerbehebung](#page-5-2) [Zugehörige Informationen](#page-6-0)

# <span id="page-0-0"></span>**Einführung**

Dieses Dokument stellt verfügbare Optionen für den ordnungsgemäßen Betrieb von Faxen in dieser Topologie bereit:

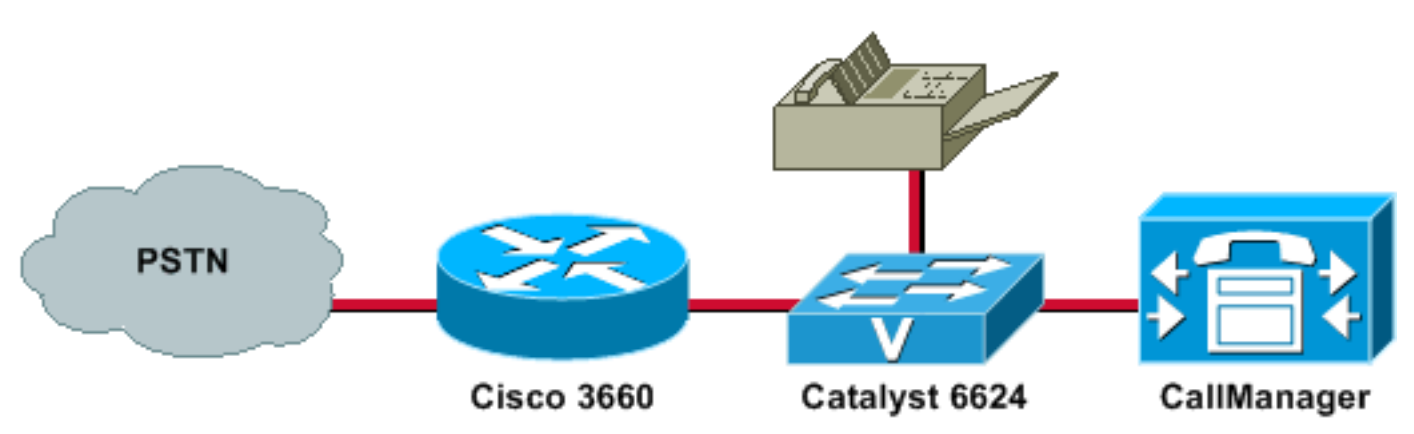

In dieser Topologie können Probleme auftreten, wenn die beiden Faxmodi der Gateways nicht übereinstimmen. Damit das Fax erfolgreich ausgeführt werden kann, müssen die beiden Gateways denselben Faxmodus aushandeln. Standardmäßig verwenden ein Cisco Router und ein Gateway die Fax-Relay-Aushandlung von Cisco (mit Ausnahme der 5350 und 5400, auf denen das Cisco Fax-Relay nicht unterstützt wird). Bei der 3.010-Last für WS-X6624 (A002A3A0) ist der Standard-Faxdurchlauf jedoch der Faxmodus. Dieses Dokument zeigt, wie Sie die Einstellungen auf beiden Geräten so ändern, dass sie synchronisiert werden.

Mit der Cisco IOS® Software, Version 12.2(11)T1, laden Sie 47 auf einen 6608 oder laden Sie 41 auf einen 6624, und mit der Cisco IOS Software, Version 1.2(1), auf einem VG248 - Voice, Cisco Fax Relay und Modem-Passthrough sollten interoperabel sein. Vor diesen Versionen werden aufgrund der Inkompatibilität nur Sprach- und Cisco Fax-Relay zwischen IOS- und Nicht-IOS-Sprachplattformen unterstützt.

## <span id="page-1-0"></span>**Voraussetzungen**

### <span id="page-1-1"></span>Anforderungen

Leser dieses Dokuments sollten sich darüber im Klaren sein, dass es verschiedene Verfahren gibt, um Faxanrufe über ein Packet Telefony Network auf Cisco IOS-Gateways weiterzuleiten. Diese Techniken umfassen:

- Cisco Fax Relay
- T.38-Fax-Relay
- Fax-Passthrough
- Fax-Upload
- T.37 Fax Store and Forward

### <span id="page-1-2"></span>Verwendete Komponenten

Die Informationen in diesem Dokument basieren auf den folgenden Software- und Hardwareversionen:

- Cisco CallManager 3.x und 4.x
- FXS-Blade mit 24 Ports**Hinweis:** Das Catalyst 6000 FXS-Analogmodul mit 24 Ports befindet sich jetzt im End-of-Life-Stadium (EOL). Kunden, die analoge FXS-Schnittstellen benötigen, sollten jetzt das Cisco Communication Media Module (CMM) verwenden. Informationen [zum](//www.cisco.com/en/US/prod/collateral/modules/ps2797/prod_end-of-life_notice0900aecd801c080d_ps708_Products_End-of-Life_Notice.html) [analogen Cisco Catalyst 6000 FXS-Modul mit 24 Ports finden Sie unter End-of-Sale- und End](//www.cisco.com/en/US/prod/collateral/modules/ps2797/prod_end-of-life_notice0900aecd801c080d_ps708_Products_End-of-Life_Notice.html)[of-Life-Modul.](//www.cisco.com/en/US/prod/collateral/modules/ps2797/prod_end-of-life_notice0900aecd801c080d_ps708_Products_End-of-Life_Notice.html)
- Weitere Informationen zu Gateways finden Sie im Abschnitt <u>[Fax Support Matrix](//www.cisco.com/en/US/tech/tk652/tk777/technologies_tech_note09186a0080159cf3.shtml#topic1)</u> des <u>[Cisco](//www.cisco.com/en/US/tech/tk652/tk777/technologies_tech_note09186a0080159cf3.shtml)</u> [AVVID Gateway Support für Fax Relay und Fax Pass-Through.](//www.cisco.com/en/US/tech/tk652/tk777/technologies_tech_note09186a0080159cf3.shtml)

Die Informationen in diesem Dokument wurden von den Geräten in einer bestimmten Laborumgebung erstellt. Alle in diesem Dokument verwendeten Geräte haben mit einer leeren (Standard-)Konfiguration begonnen. Wenn Ihr Netzwerk in Betrieb ist, stellen Sie sicher, dass Sie die potenziellen Auswirkungen eines Befehls verstehen.

### <span id="page-1-3"></span>Konventionen

Weitere Informationen zu Dokumentkonventionen finden Sie in den [Cisco Technical Tips](//www.cisco.com/en/US/tech/tk801/tk36/technologies_tech_note09186a0080121ac5.shtml) [Conventions.](//www.cisco.com/en/US/tech/tk801/tk36/technologies_tech_note09186a0080121ac5.shtml)

## <span id="page-1-4"></span>**Definitionen**

Fax Relay (Faxweiterleitung): Das Cisco Fax Relay ist nicht mit Cisco CallManager verbunden. Es handelt sich um einen Gateway-gesteuerten Faxmodus. Die meisten Faxe werden in den digitalen Signalprozessoren (DSPs) verarbeitet und erfordern nur Paket-Switching vom Hauptprozessor

(CPU) und teilweise eingeschränkte Signalisierung, um in den Faxmodus umzuschalten. Im Fax Relay-Modus beenden die Gateways die T.30-Faxsignalisierung.

Fax Pass-Through (Faxdurchleitung): Faxanrufe unterscheiden sich zwar nicht von Sprachanrufen, die Fax-Passthrough verwenden, sind jedoch einige Funktionen deaktiviert, z. B. Komprimierung, Echounterdrückung, High-Pass-Filter und Voice Activity Detection (VAD). Da das Fax wie ein Sprachanruf behandelt wird, verwendet das Gateway den G.711-Codec für die Fax-Passthrough-Übertragung. Alle Cisco Voice Gateways unterstützen Fax-Passthrough.

## <span id="page-2-0"></span>So konfigurieren Sie den FXS-Port für Fax Relay

Verwenden Sie dieses Verfahren, um den FXS-Port (Foreign Exchange Station) für das Fax-Relay zu konfigurieren:

- 1. Offnen Sie die Cisco CallManager-
	- Administrationskonsole.

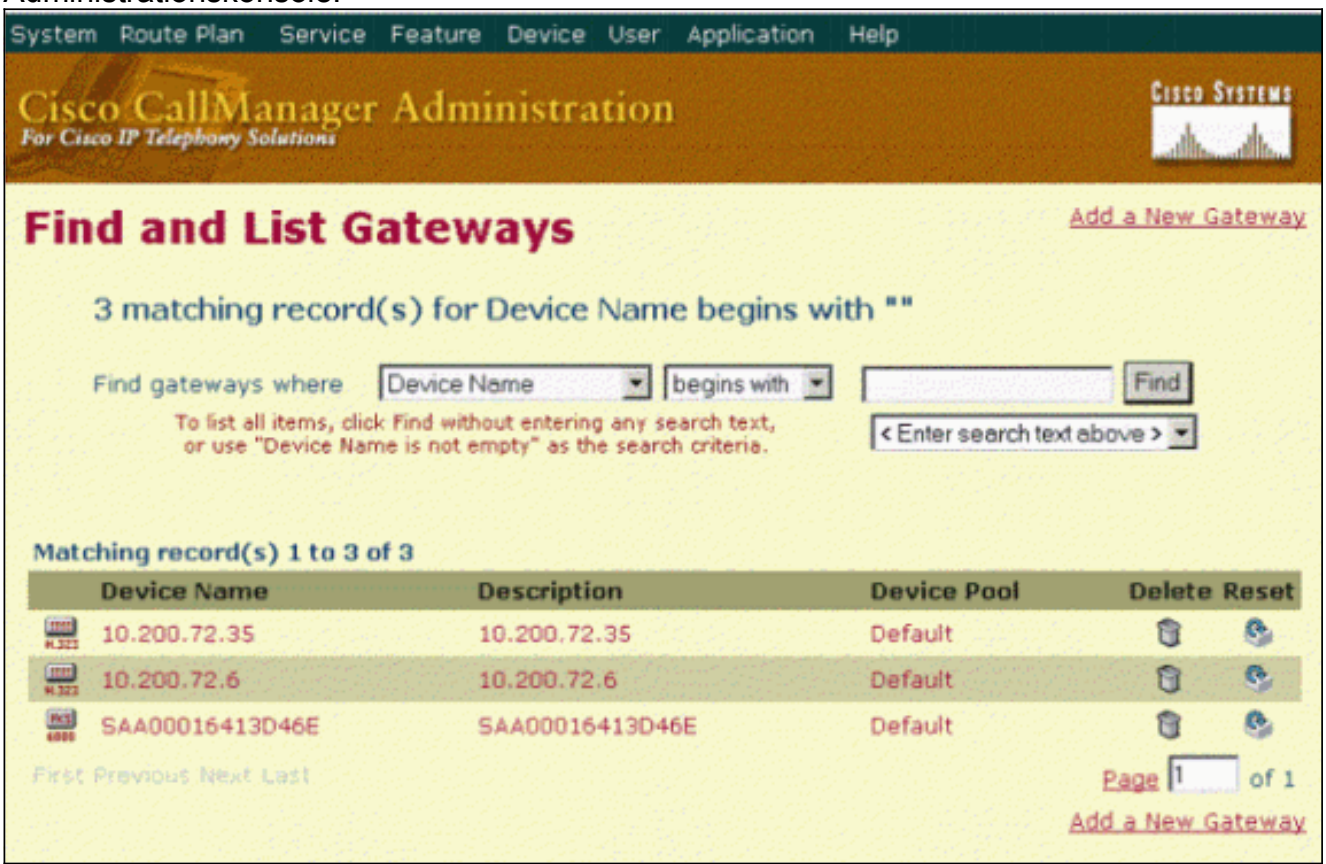

2. Klicken Sie auf das für Ihren Cisco CallManager konfigurierte FXS-Blade mit 24 Ports.

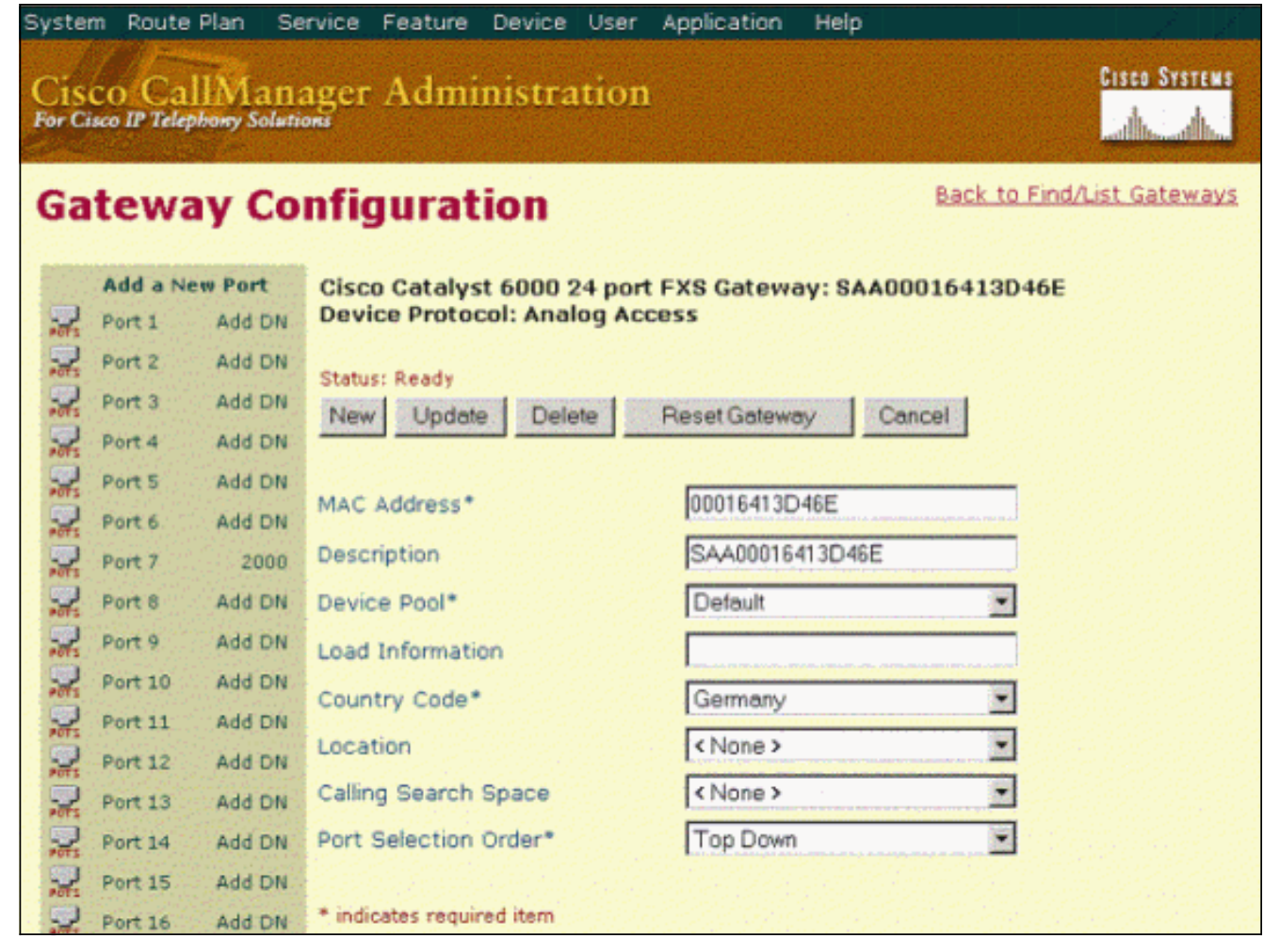

3. Klicken Sie auf das POTS-Symbol neben dem Port, um den Port auszuwählen, der verwendet wird (der Port, mit dem Ihr Fax verbunden wurde).Der Abschnitt Produktspezifische Konfiguration wird angezeigt.Überprüfen Sie, ob der für Faxanrufe verwendete Port aktiviert ist.Für Cisco Fax Relay aktivieren Sie im Bereich Fax and Modem Parameters die Option Fax Relay Enable (Faxweiterleitung aktivieren).Legen Sie für das Modem-Passthrough im Bereich Fax and Modem Parameters im Feld NSE Type (NSE-Typ) den IOS Gateway-Modus fest.

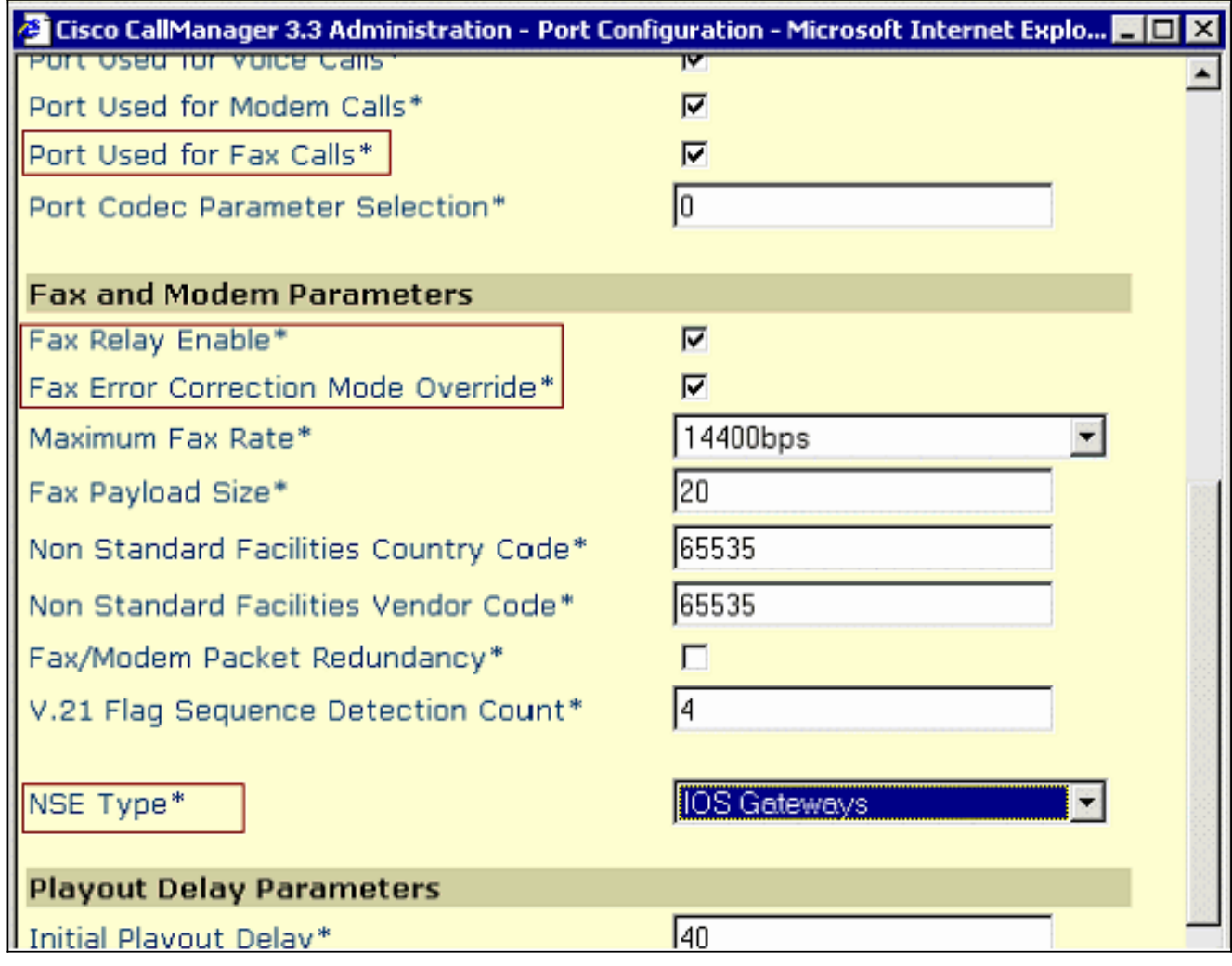

Hinweis: Diese Konfiguration unterstützt Sprache, Cisco Fax Relay und Modem-Passthrough zwischen VG248-, 6608- oder 6624- und Cisco IOS-Gateways (mit Ausnahme der AS5350 und AS5400-Gateways, die das Cisco Fax Relay nicht unterstützen).

## <span id="page-4-0"></span>**Routerkonfiguration**

Stellen Sie sicher, dass auf dem für die Faxerkennungsanwendung verwendeten Router mindestens die Cisco IOS-Mindestversion installiert ist, die unter [Platform Support for Fax](//www.cisco.com/en/US/tech/tk652/tk777/tsd_technology_support_protocol_home.html) [Services](//www.cisco.com/en/US/tech/tk652/tk777/tsd_technology_support_protocol_home.html) aufgeführt ist.

### <span id="page-4-1"></span>So konfigurieren Sie das H.323-Gateway für Cisco Fax Relay

Um das Fax-Relay zu konfigurieren, wenn der Standard-G.729-Codec verwendet wird, muss der Befehl für die Faxrate auf 9600 oder 14400 Baud festgelegt werden. Wenn G.711 verwendet wird, ist dieser Befehl nicht erforderlich.

```
dial-peer voice 1 voip
 destination-pattern 2000
 session target ipv4:10.200.72.37
fax protocol cisco (default)
  fax-relay ecm disable (optional)
  fax nsf <000000>(optional)
  fax-rate <1440> bytes <20>(optional)
```

```
So konfigurieren Sie das H.323-Gateway für Fax-Passthrough
```
Um den Fax-Passthrough zu konfigurieren, müssen Sie den entsprechenden Voice over IP (VoIP)-DFÜ-Peer konfigurieren:

```
dial-peer voice 1 voip
 destination-pattern 2000
 session target ipv4:10.200.72.37
modem passthrough nse payload-type 100 codec G711ulow
 fax rate disable
```
#### <span id="page-5-0"></span>So konfigurieren Sie das MGCP-Gateway für Cisco Fax Relay

Führen Sie die folgenden Befehle im globalen Konfigurationsmodus aus, um das Cisco Fax Relay festzulegen und zu konfigurieren:

```
ccm-manager fax protocol cisco(default)
```
**mgcp fax t38 inhibit**

#### <span id="page-5-1"></span>So konfigurieren Sie das MGCP-Gateway für Fax-Passthrough

Führen Sie die folgenden Befehle im globalen Konfigurationsmodus aus, um das Cisco Fax Relay festzulegen und die Faxdurchleitung zu konfigurieren:

**no ccm-manager fax protocol cisco mgcp modem passthrough voip mode nse mgcp modem passthrough voip codec g711ulaw**

## <span id="page-5-2"></span>**Fehlerbehebung**

Gehen Sie folgendermaßen vor, um eine Fehlerbehebung für Ihre Konfiguration durchzuführen:

- 1. Stellen Sie sicher, dass Sie normale Sprachanrufe an den FXS-Port tätigen können, an dem das Fax angeschlossen ist.Dies ist ein wichtiger Schritt, da er sicherstellt, dass die Signalisierung ordnungsgemäß funktioniert.
- 2. Uberprüfen Sie bei Cisco CallManager-Versionen vor 3.0.11, ob die Last für den 6624 A002A3A0 lautet.
- Führen Sie auf dem H.323-Gateway die Cisco IOS Software Release 12.1(3)T oder höher für 3. das Cisco Fax Relay aus, und führen Sie die Cisco IOS Software Release 12.2(11)T oder höher für Fax-Passthrough aus.
- Wenn Sie sich im Cisco Fax Relay-Modus befinden und die Faxverbindung danach getrennt 4. wird, fügen Sie den Befehl Fax-Relay ecm disable ein, um die Übertragung zu starten.
- 5. Konfigurieren Sie Ihr Faxgerät so, dass es den Anruf nach dem ersten Klingelton annimmt.
- Es sollte alles getan werden, um diese Probleme so gering wie möglich zu halten:Verlust 6.Fax- und Modemverkehr erfordert eine im Wesentlichen verlustfreie

Übertragung.VerzögerungVariation der Verzögerung (Jitter)Weitere Informationen finden Sie im [Solution Reference Network Designs](//www.cisco.com/en/US/docs/voice_ip_comm/cucm/srnd/4x/ipt42ix_ps556_TSD_Products_Implementation_Design_Guide_Chapter.html) und im Abschnitt [Konfigurationserwägungen](//www.cisco.com/en/US/tech/tk652/tk777/technologies_tech_note09186a0080114565.shtml#topic2) des [Fax Relay Troubleshooting Guide.](//www.cisco.com/en/US/tech/tk652/tk777/technologies_tech_note09186a0080114565.shtml)

7. Deaktivieren Sie die Anklopffunktion für alle dedizierten Faxports.

# <span id="page-6-0"></span>Zugehörige Informationen

- [Konfigurieren der Faxdurchleitung](//www.cisco.com/en/US/docs/ios/12_3/vvf_c/cisco_ios_fax_services_over_ip_application_guide/pt.html?referring_site=bodynav)
- [Cisco AVVID Gateway-Unterstützung für Fax Relay und Fax Pass-Through](//www.cisco.com/en/US/tech/tk652/tk777/technologies_tech_note09186a0080159cf3.shtml?referring_site=bodynav)
- [Unterstützung von Sprachtechnologie](//www.cisco.com/cisco/web/psa/default.html?mode=tech&level0=268436015&referring_site=bodynav)
- [Produkt-Support für Sprach- und IP-Kommunikation](//www.cisco.com/cisco/web/psa/default.html?mode=prod&level0=278875240&referring_site=bodynav)
- [Fehlerbehebung bei Cisco IP-Telefonie](http://www.amazon.com/exec/obidos/tg/detail/-/1587050757/102-3569222-3545713?referring_site=bodynav)
- [Technischer Support und Dokumentation Cisco Systems](//www.cisco.com/cisco/web/support/index.html?referring_site=bodynav)